# Cisco Wireless Control System の複数の脆弱性 の識別し、軽減不正利用

Advisory ID: cisco-amb-20070412-wcs

[http://tools.cisco.com/security/center/content/CiscoAppliedMitigationBulletin/cisco-amb-20070412-](/content/CiscoAppliedMitigationBulletin/cisco-amb-20070412-wcs) **WCS** 

リビジョン 1.1

一般公開 2007 年の 4 月に関しては 12 日 16:00 UTC (GMT)

目次 Ī

i<br>I

[Cisco の対応](#page-0-0) [デバイス別の緩和策と識別策](#page-1-0) [追加情報](#page-6-0) [改訂履歴](#page-7-0) [Ciscoセキュリティ手順](#page-7-1) 関連情報

## <span id="page-0-0"></span>Cisco の対応

この適用対応策速報は、PSIRT セキュリティ アドバイザリ『Cisco Wireless Control System の複 数の脆弱性』に関連するドキュメントです。 このドキュメントでは、ネットワーク内の Cisco の デバイス上で配備できる追加の緩和策について説明しています。

### 脆弱性の特性

この適用対応策速報に関連する 3 つの脆弱性と、それに対応する PSIRT セキュリティ アドバイ ザリがあります。 これらの脆弱性が悪用されると、Wireless Control System(WCS)への任意の ファイルの書き込み、WCS での権限の昇格、ネットワーク組織情報への不正アクセスが可能に なる場合があります。 これら 3 つの脆弱性を次にまとめます。

- WCS ロケーション バックアップのための固定 FTP クレデンシャル: この脆弱性は、 固定クレデンシャルによる認証を使用して、リモートから悪用される可能性があります 。 この脆弱性を悪用すると、攻撃者は WCS アプリケーションをホスティングしてい るサーバに任意のファイルを書き込むことができます。 場合によっては、システム フ ァイルを改ざんして、サーバに危害を及ぼすために、この機能が利用される可能性があ ります。 この攻撃方法は、TCP ポート 20 および 21 を介するものです。 この脆弱性 には、CVE ID が割り当てられていません。
- アカウント グループ権限の昇格: この脆弱性は、有効なユーザ名とパスワードを持つ 任意のユーザの有効なクレデンシャルを認証で使用することにより、リモートで悪用さ れる可能性があります。 この脆弱性を悪用すると、ユーザはアカウント グループ メン バシップを変更できます。 この権限の昇格によって、WCS および WCS によって管理

されるワイヤレス ネットワークの完全な制御が可能になる場合があります。 この攻撃 方法は、TCP ポート 80 および 443 を介するものです。 この脆弱性には、CVE ID が 割り当てられていません。

• 認証されていないユーザへの情報漏えい: この脆弱性は、認証なしで、リモートから 悪用される可能性があります。 この脆弱性を悪用すると、攻撃者はネットワーク構成 に関する情報(アクセス ポイントの場所など)を取得できます。 この攻撃方法は、 TCP ポート 80 および 443 を介するものです。 この脆弱性には、CVE ID が割り当て られていません。

このドキュメントでは、上記の Cisco WCS の脆弱性を悪用しようとする攻撃を識別して影響を 緩和するために Cisco のお客様を支援する情報を提供しています。 脆弱性のあるソフトウェア、 該当しないソフトウェア、修正済みソフトウェアについては、次の PSIRT セキュリティ アドバ イザリを参照してください。

[http://tools.cisco.com/security/center/content/CiscoSecurityAdvisory/cisco-sa-20070412-wcs。](/content/CiscoSecurityAdvisory/cisco-sa-20070412-wcs )

#### 緩和テクニックの概要

Cisco デバイスには、Cisco Wireless Control System の脆弱性に対する複数の対応策が備わって います。 これらの対応策の多くは、一般的なセキュリティ ベスト プラクティスであると考えら れます。

最も効果的な防止策は、Cisco IOS ソフトウェア、Cisco PIX セキュリティ アプライアンス、 Cisco ASA 適応型セキュリティ アプライアンス、および Cisco Catalyst 6500 シリーズ スイッチ と Cisco 7600 シリーズ ルータの Cisco Firewall Services Module(FWSM; ファイアウォール サ ービス モジュール)に Access Control List ( ACL; アクセス コントロール リスト)を適用するこ とです。

また、Cisco IOS デバイス、Cisco PIX セキュリティ アプライアンス、Cisco ASA 適応型セキュ リティ アプライアンス、および Cisco Catalyst 6500 スイッチと Cisco 7600 ルータの Cisco FWSM 上の Cisco IOS NetFlow とアクセス コントロール リストに加え、syslog メッセージと show コマンドの出力に表示されるカウンタ値を確認することで攻撃を検出できます。

#### リスク管理

各組織はそれぞれの標準的リスク緩和プロセスに従ってこれらの脆弱性の潜在的な影響を判断す る必要があります。 リスク トリアージを支援するために使用できるドキュメントは、『[セキュリ](//www.cisco.com/web/about/security/intelligence/vulnerability-risk-triage.html) [ティ脆弱性アナウンスメントに対するリスク トリアージ](//www.cisco.com/web/about/security/intelligence/vulnerability-risk-triage.html)』および[『リスク トリアージとプロトタ](//www.cisco.com/web/about/security/intelligence/risk-triage-whitepaper.html) [イピング](//www.cisco.com/web/about/security/intelligence/risk-triage-whitepaper.html)』で提供されています。 Ī

## <span id="page-1-0"></span>デバイス特有の軽減および識別

注意: 緩和テクニックの効果は、製品の組み合せ、ネットワーク トポロジ、トラフィックの動作 、組織のミッションなど、お客様の状況によって異なります。 設定を変更する際には、変更を適 用する前にその設定の影響を評価する必要があります。

- <u>[Cisco IOS デバイス](#page-2-0)</u>
- <u>[Cisco IOS NetFlow](#page-3-0)</u>
- [Cisco ASA、PIX、および FWSM ファイアウォール](#page-4-0)
- **[Cisco Intrusion Prevention System](#page-5-0)**

• [Cisco Security Monitoring, Analysis, and Response System](#page-6-1)

### <span id="page-2-0"></span>Cisco IOS デバイス

#### 緩和策: インフラストラクチャ アクセス コントロール リスト

インフラストラクチャ デバイスを保護し、直接的なインフラストラクチャ攻撃によるリスクと影 響を緩和するには、インフラストラクチャ アクセス コントロール リスト(iACL)を配備して、 インフラストラクチャ機器に送信されたトラフィックに対してポリシーを適用する必要がありま す。 iACL の構築は、既存のセキュリティ ポリシーと設定に基づいて、許可されたインフラスト ラクチャ デバイス宛てのトラフィックのみを明示的に許可することによって達成されます。 イン フラストラクチャ デバイスの保護を最大にするには、Cisco IOS ルータ上に配備された iACL を 、入力方向で(レイヤ 3 IP アドレスが設定されている)すべてのインターフェイスに適用する必 要があります。

次の例では、アドレス 192.168.2.2 が Wireless Location Appliance(WLA)に属し、アドレス 192.0.2.2 が WCS に属します。 この iACL ポリシーでは、WLA から WCS への FTP パケットが 許可され、WCS へのその他のすべての FTP フローが拒否されます。 この iACL ポリシーでは、 信頼できるサブネット(192.168.3.0/24 など)からの HTTP トラフィックの許可とその他の HTTP トラフィックの拒否も行われます。

追加された Access Control Entry (ACE; アクセス コントロール エントリ)は、ネットワーク入 力ポイントでトラフィックをフィルタリングするために使用される、iACL ポリシーの一部として 実装される必要があります。

iACLs に関する詳細については[、コアを保護することを](/en/US/tech/tk648/tk361/technologies_white_paper09186a00801a1a55.shtml)参照して下さ[い: インフラストラクチャ保](/en/US/tech/tk648/tk361/technologies_white_paper09186a00801a1a55.shtml) <mark>護 ACL</mark>』を参照してください。

*! -- Permit/Deny additional Layer 3 and Layer 4 traffic sent to the ! -- infrastructure address space in accordance with existing security ! -- policies and configurations.* ! *!-- Allow FTP packets from known trusted hosts (WLA) to the WCS.* access-list 100 permit tcp host 192.168.2.2 gt 1023 host 192.0.2.2 eq ftp access-list 100 permit tcp host 192.168.2.2 gt 1023 host 192.0.2.2 eq ftp-data *! – Allow HTTP packets from known trusted subnet to the WCS* access-list 100 permit tcp 192.168.3.0 0.0.0.255 gt 1023 host 192.0.2.2 eq http *!-- The following vulnerabilityspecific ACEs !--aid in the identification of attacks.* access-list 100 deny tcp any host 192.0.2.2 eq ftp access-list 100 deny tcp any host 192.0.2.2 eq ftp-data access-list 100 deny tcp any host 192.0.2.2 eq http *!-- Explicit deny ACE for traffic sent to addresses configured !- - within the infrastructure address space.* access-list 100 deny ip any 192.0.2.0 0.0.0.255 *!-- Permit/deny all other Layer 3 or Layer 4 traffic in accordance with !-- existing security policies and configurations.* ! *!-- Apply access list to interface in the inbound direction.* interface FastEthernet0/0 ip access-group 100 in !

#### 識別策: インフラストラクチャ アクセス コントロール リスト

iACL を使用する場合、入力方向でインターフェイスに iACL が適用されていると、show accesslist コマンドを使用して、フィルタリングされている FTP パケットの数を確認できます。 フィル タリングされたパケットに対しては、この脆弱性を悪用しようとしていないかどうかを調査する 必要があります。 次に show access-list 100 の出力例を示します。 この例では、アクセス リス ト 100 によって 5 個の FTP パケットと 3 個の HTTP パケットが廃棄されています。 このアクセ ス リストは、インターフェイス FastEthernet0/0 に入力方向で適用されています。

```
router#show access-list 100
Extended IP access list 100
     10 permit tcp host 192.168.2.2 gt 1023 host 192.0.2.2 eq ftp
     20 permit tcp host 192.168.2.2 gt 1023 host 192.0.2.2 eq ftp-data
     30 permit tcp 192.168.3.0 0.0.0.255 gt 1023 host 192.0.2.2 eq http
     40 deny tcp any host 192.0.2.2 eq ftp (5 matches)
     50 deny tcp any host 192.0.2.2 eq ftp-data
     60 deny tcp any host 192.0.2.2 eq http (3 matches)
     70 deny ip any 192.0.2.0 0.0.0.255
router#
\overline{a}
```
#### <span id="page-3-0"></span>Cisco IOS NetFlow

#### 確認方法

Cisco IOS ルータおよびスイッチで Cisco IOS NetFlow を設定することにより、このドキュメン トで説明されている脆弱性を悪用しようとしている可能性があるトラフィック フローを識別でき ます。 パケットを調べて、それらが脆弱性の悪用を試みたものか、または正規のトラフィックか を判別する必要があります。

router#**show ip cache flow** IP packet size distribution (128222696 total packets): 1-32 64 96 128 160 192 224 256 288 320 352 384 416 448 480 .009 .619 .037 .008 .008 .008 .005 .012 .000 .001 .004 .001 .002 .002 .007 512 544 576 1024 1536 2048 2560 3072 3584 4096 4608 .001 .001 .188 .012 .065 .000 .000 .000 .000 .000 .000 IP Flow Switching Cache, 4456704 bytes 20 active, 65516 inactive, 64268350 added 191788566 ager polls, 0 flow alloc failures Active flows timeout in 1 minutes Inactive flows timeout in 15 seconds IP Sub Flow Cache, 402056 bytes 20 active, 16364 inactive, 3795862 added, 3795862 added to flow 0 alloc failures, 0 force free 1 chunk, 11 chunks added last clearing of statistics never Protocol Total Flows Packets Bytes Packets Active(Sec) Idle(Sec) -------- Flows /Sec /Flow /Pkt /Sec /Flow /Flow TCP-Telnet 11404486 2.6 1 49 3.0 0.0 1.5 TCP-FTP 6777 0.0 8 53 0.0 6.0 7.7 TCP-FTPD 673 0.0 3294 889 0.5 53.4 0.5 TCP-WWW 166480 0.0 13 747 0.5 4.2 9.3 TCP-SMTP 12 0.0 1 47 0.0 0.0 10.5 TCP-X 731 0.0 1 40 0.0 0.0 1.4 TCP-BGP 13 0.0 1 46 0.0 0.0 10.3 TCP-NNTP 12 0.0 1 47 0.0 0.0 9.7 TCP-Frag 70399 0.0 1 688 0.0 0.0 22.7 TCP-other 49169783 11.4 2 264 24.1 0.1 1.4 UDP-DNS 971384 0.2 1 58 0.2 0.0 15.4<br>
UDP-NTP 1179572 0.2 1 76 0.2 0.6 15.5 UDP-NTP 1179572 0.2 1 76 0.2 0.6 15.5 UDP-TFTP 10 0.0 2 57 0.0 6.6 18.6 UDP-other 1023814 0.2 1 163 0.4 0.3 16.7 ICMP 273311 0.0 8 47 0.5 13.0 20.9 IPv6INIP 15 0.0 1 1132 0.0 0.0 15.4 GRE 694 0.0 1 50 0.0 0.0 15.4 IP-other 2 0.0 2 20 0.0 0.1 15.7

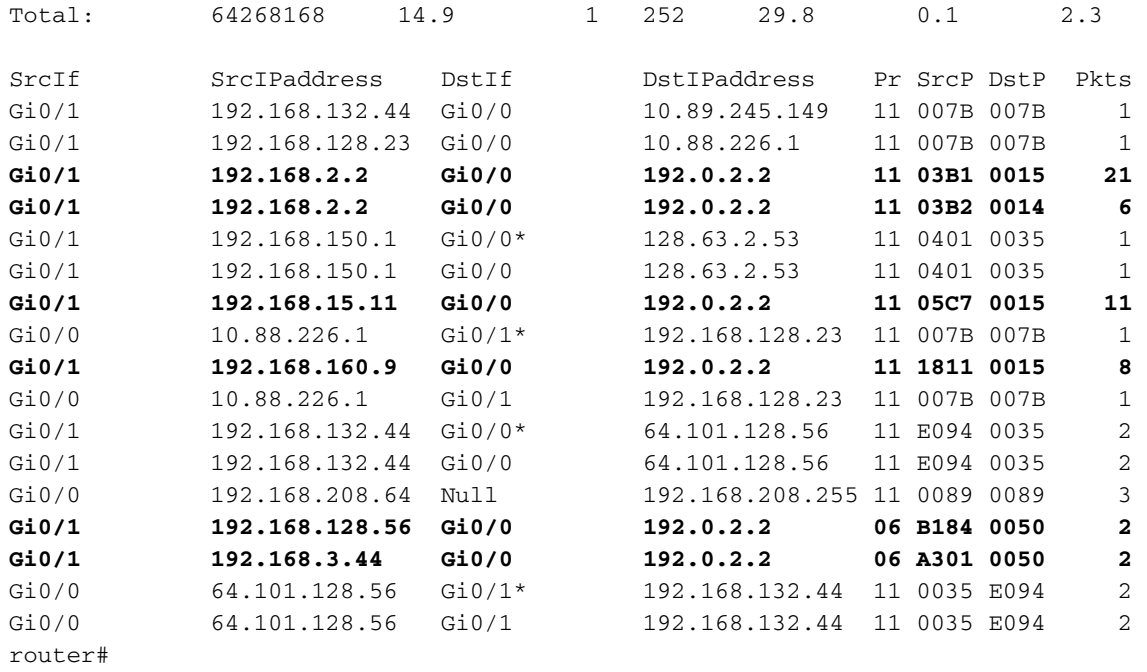

前記の例では、TCP ポート 21(16 進数値 0015)および TCP ポート 20(16 進数値 0014)に FTP パケットのフローが複数あります。 このトラフィックは、192.168.x.x アドレス ブロック内 の IP アドレスから送信され、IP アドレス 192.0.2.2(WCS のアドレス)に宛てられています。 これらのフローを FTP トラフィックのベースライン使用率と比較し、調査して、フローが信頼で きないホストやネットワークから送信されたものかどうかを判定する必要があります。 また、 TCP ポート 80(16 進数値 0050)にも HTTP パケットのフローが 2 つ存在します。 このトラフ ィックも、192.168.x.x アドレス ブロック内の IP アドレスから送信され、IP アドレス 192.0.2.2(WCS のアドレス)に宛てられています。 これらのフローを HTTP のベースライン使 用率と比較し、調査して、これらのフローが信頼できるかどうかを判定する必要があります。

#### <span id="page-4-0"></span>Cisco ASA、PIX、および FWSM ファイアウォール

#### 緩和策: トランジット アクセス コントロール リスト

入力アクセス ポイントからネットワークに入るエッジ トラフィック、またはネットワークを通過 するトラフィックからネットワークを保護するには、トランジット アクセス コントロール リス ト(tACL)を配備して、トラフィックにポリシーを適用する必要があります。 tACL の構築は、 既存のセキュリティ ポリシーと設定に基づいて、入力ポイントからネットワーク内に入ることを 許可されたトラフィックのみを明示的に許可するか、ネットワークを通過することを許可された トラフィックを許可することによって達成されます。

これらのアクセス リストの文は、WCS などのファイアウォールの背後に展開されたデバイスを 保護するファイアウォール ポリシーの一部として、Cisco ASA、PIX、または FWSM ファイアウ ォールに配備される場合があります。 次のアクセス リストでは、既知の信頼できるホストである WLC(192.168.2.2 など)から WCS(192.0.2.2 など)への TCP ポート 20 および 21 の FTP ト ラフィックが許可され、WCS に宛てられた他のすべての FTP トラフィックがフィルタリングさ れます。 このアクセス リストでは、信頼できるサブネット(192.168.3.0/24 など)からの TCP ポート 80 の HTTP トラフィックの許可と、WCS に宛てられた他のすべての HTTP トラフィッ クのフィルタリングも行われます。

許可されないすべてのトラフィックを拒否する前に、ルーティングおよび管理アクセスに必要な トラフィックを許可するように注意する必要があります。 インフラストラクチャのアドレス レン ジは、できるだけユーザおよびサービス セグメントに使用されるアドレス レンジとは別個にする 必要があります。 このようにアドレスを設定することで、tACL の構築と配備が容易になります  $\sim$ 

tACL についての詳細は、『[トランジット アクセス コントロール リスト: エッジでのフィルタ](/en/US/tech/tk648/tk361/technologies_white_paper09186a00801afc76.shtml) [リング](/en/US/tech/tk648/tk361/technologies_white_paper09186a00801afc76.shtml)』を参照してください。

*!-- Permit FTP packets from the WLC to the WCS and filter other FTP traffic.* access-list outside extended permit tcp host 192.168.2.2 gt 1023 host 192.0.2.2 eq ftp access-list outside extended permit tcp host 192.168.2.2 gt 1023 host 192.0.2.2 eq ftp-data access-list outside extended permit tcp 192.168.3.0 0.0.0.255 gt 1023 host 192.0.2.2 eq http access-list outside extended deny tcp any host 192.0.2.2 eq ftp access-list outside extended deny tcp any host 192.0.2.2 eq ftp-data access-list outside extended deny tcp any host 192.0.2.2 eq http *!-- Permit/deny all other IP traffic in accordance !-- with existing security policies and configuration.* ! *!-- Apply access list to interface in the inbound direction.* access-group outside in interface outside !

#### 識別策: トランジット アクセス コントロール リスト

アクセス リストが ASA、PIX、または FWSM ファイアウォールのインターフェイスに適用され ていると、show access-list コマンドを使用して、フィルタリングされたパケットの数を確認でき ます。 フィルタリングされたパケットに対しては、この脆弱性を悪用しようとしていないかどう かを調査する必要があります。 次に show access-list outside の出力例を示します。 この例では 、アクセス リスト outside によって、TCP ポート 21 で WCS に宛てられた 16 個の FTP パケッ トと TCP ポート 80 で WCS に宛てられた 5 個の HTTP パケットが廃棄されています。 このア クセス リストは、Outside インターフェイスに入力方向で適用されています。

#### ASA5520# **show access-list outside** access-list outside; 6 elements

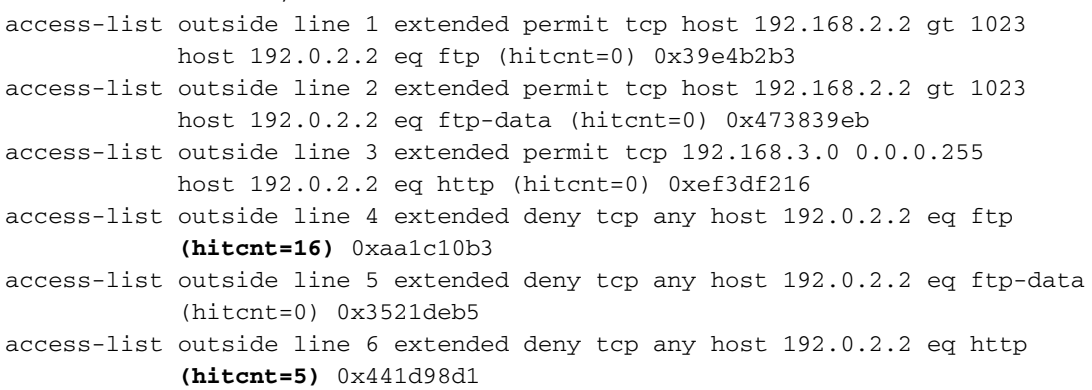

#### <span id="page-5-0"></span>Cisco Intrusion Prevention System

#### 確認方法

Cisco 侵入防御システム(IPS)アプライアンスおよびサービス モジュールを使用すると、この ドキュメントで説明されているアカウント グループ権限の昇格の脆弱性を悪用しようとする攻撃 に対する検出と防御ができます。

シグニチャアップデート S280 にはじまって、IPS シグニチャ 5851/0 (シグニチャ名前: WCS 管 理上のディレクトリ アクセスは) WCS の制御を得る試みを示すかもしれない非認証ユーザ脆弱 性に取引グループ特権 拡大脆弱性か情報の漏えいを不正利用する潜在的な試みの下位重大度 アラ ームを誘発します。 このシグニチャは重大度「low」のイベントをトリガーするので、このイベ

#### ントは IPS 監視コンソールに表示されない場合があります。 次の重大度「low」のイベントは、 無差別モードで配備された Cisco IPS センサーでトリガーされています。

#### R4-IPS4240a#**show events alert**

```
evIdsAlert: eventId=1166761098236260780 severity=low vendor=Cisco
   originator:
    hostId: R4-IPS4240a
     appName: sensorApp
     appInstanceId: 380
   time: 2007/04/13 00:04:31 2007/04/12 19:04:31 CDT
   signature: description=WCS Administrative Directory Access id=5851 version=S280 
     subsigId: 0
     sigDetails: WCS Administrative Directory Access
    marsCategory: Info/Misc/Web
    marsCategory: Penetrate/ViewFiles/HTTPSource
   interfaceGroup: vs1
   vlan: 0
   participants:
     attacker:
       addr: locality=OUT 192.168.204.148
      port: 1871
     target:
      addr: locality=OUT 192.168.130.69
      port: 80
      os: idSource=unknown relevance=relevant type=unknown
   context:
     fromAttacker:
!-- Output suppressed triggerPacket: !-- Output suppressed riskRatingValue:
```
attackRelevanceRating=relevant targetValueRating=medium 37 threatRatingValue: 37 interface: ge0\_1 protocol: tcp

#### <span id="page-6-1"></span>Cisco Security Monitoring, Analysis, and Response System

#### 識別策: CS MARS キーワード クエリー

Cisco Security Monitoring, Analysis, and Response System(Cisco Security MARS)コンソール で、このドキュメントで説明されている脆弱性のいずれかを悪用しようとする攻撃を監視できま す。 MARS アプライアンス上で次のクエリーを実行すると、シグニチャ 5851/0 によってトリガ ーされたイベントが表示されます。

注: このクエリーでは、All Matching Event Raw Messages 結果形式と、キーワード NR-5851/0 が使用されていることに注意してください。

次の表示は、シグニチャ 5851/0 によってトリガーされた IPS イベントに対する前のクエリーの 結果です。

### <span id="page-6-0"></span>追加情報

本アドバイザリは無保証のものとしてご提供しており、いかなる種類の保証も示唆するものでは ありません。 本アドバイザリの情報およびリンクの使用に関する責任の一切はそれらの使用者に あるものとします。 また、シスコは本ドキュメントの内容を予告なしに変更したり、更新したり する権利を有します。

# <span id="page-7-0"></span>改訂履歴

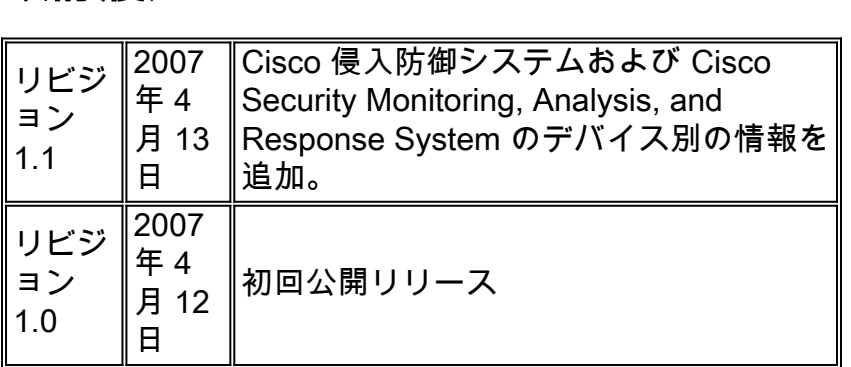

## <span id="page-7-1"></span>Ciscoセキュリティ手順

セキュリティ上の問題の支援を得、Cisco からセキュリティ情報を受け取るために登録するシス コ製品のレポート セキュリティーの脆弱性の完全情報は [http://www.cisco.com/en/US/products/products\\_security\\_vulnerability\\_policy.html](/en/US/products/products_security_vulnerability_policy.html) で Cisco Worldwide Web サイトで利用できます。 これには手順がのための押します Ciscoのセキュリティ の告知に関する照会を含まれています。 すべての Cisco セキュリティ アドバイザリは、 [http://www.cisco.com/go/psirt](//www.cisco.com/go/psirt) から入手できます。 Ξ

## 関連情報 Ī

- <u>[インフラストラクチャ保護 ACL](/en/US/tech/tk648/tk361/technologies_white_paper09186a00801a1a55.shtml)</u>
- <u>・[トランジット アクセス コントロール リスト](/en/US/tech/tk648/tk361/technologies_white_paper09186a00801afc76.shtml)</u>